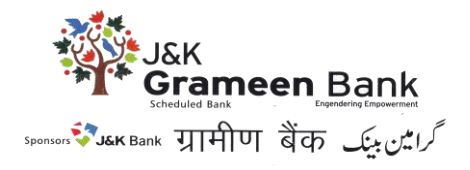

## Debit card control through Mobile Banking Application

- 1. Mbank users have to login to Mbank Application.
- 2. User has to select debit card control option on dashboard

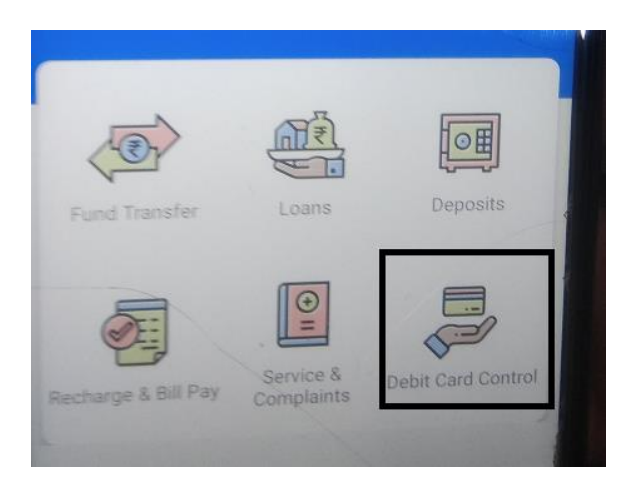

**3.** User now has to select set limit and channel setting option

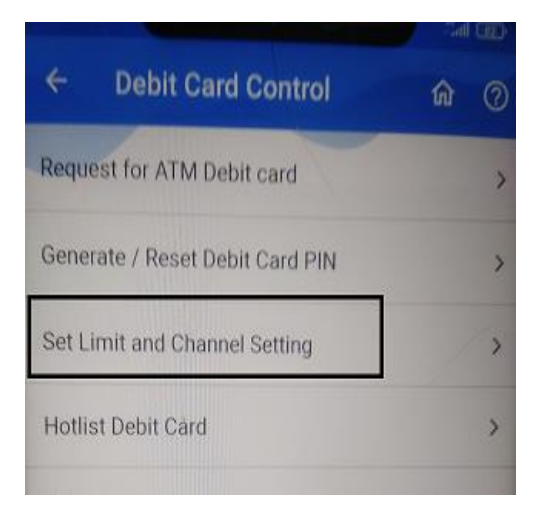

- 4. User can choose set limit or channel setting option
- 5. Set limit option provides user facility to limit ATM withdrawals, POS, E-Commerce Transactions.

## A) For Rupay & PMJDY Cards

- i) ATM withdrawals can be limited to Rs 40000.
- ii) The total summation of limits for POS & E Commerce transaction can be limited to 40000

B) For KCC Cards

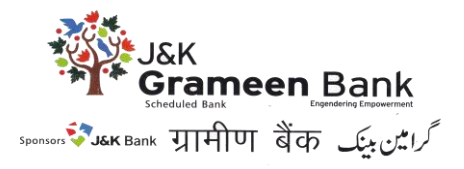

- i) ATM withdrawals can be limited to Rs 25000.
- ii) The total summation of limits for POS & E Commerce transaction can be limited to 25000.

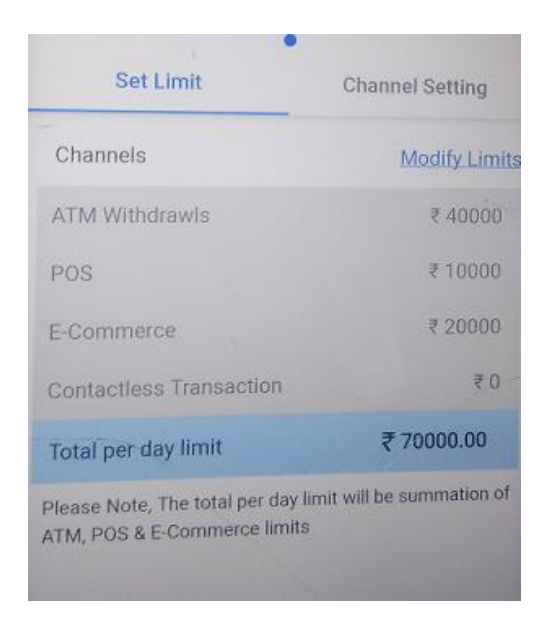

6. User can also enable/ disable ATM Withdrawals, POS E-commerce & contactless transaction in Channel Setting option.

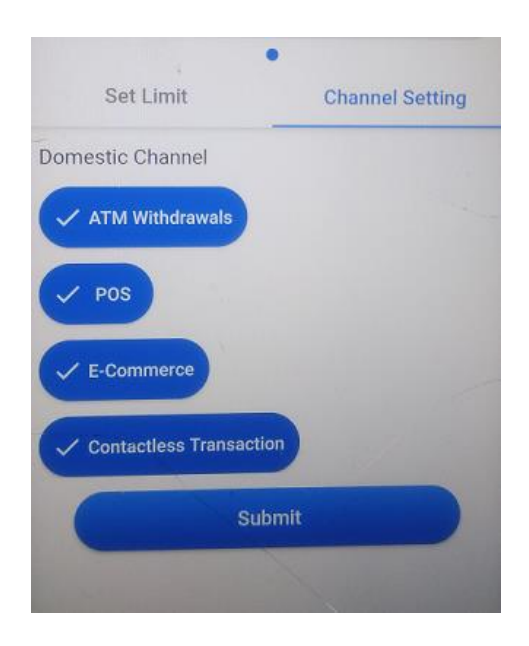